**ส าหรับท่านใดที่ต้องการ Update Patch ป้องกันการแพร่กระจาย Malware Wannacry**

**(Microsoft Security Bulletin MS17-010 – Critical)**

**สามารถดาวน์โหลดไฟล์ที่ URL:<https://technet.microsoft.com/en-us/library/security/ms17-010.aspx>**

**ขั้นตอนแรก** ให้ตรวจสอบระบบปฏิบัติการของเครื่องคอมพิวเตอร์

1. หน้า Desktop คลิกขวาที่ This PC หรือ Computer แล้วเลือก Properties

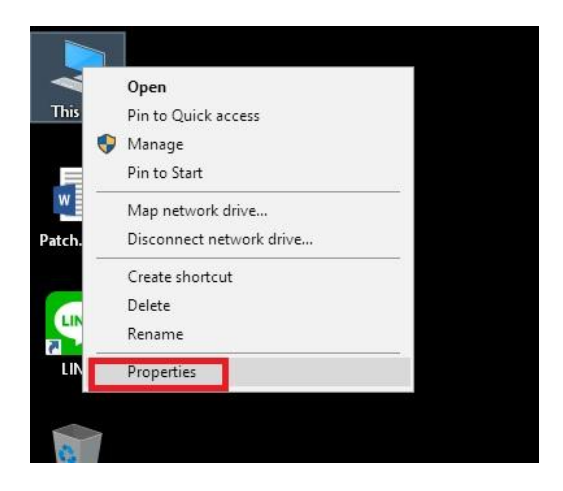

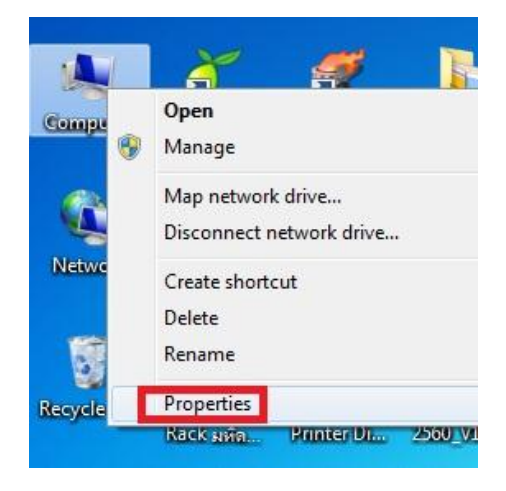

2. ดู Windows edition และ System type ดังภาพ

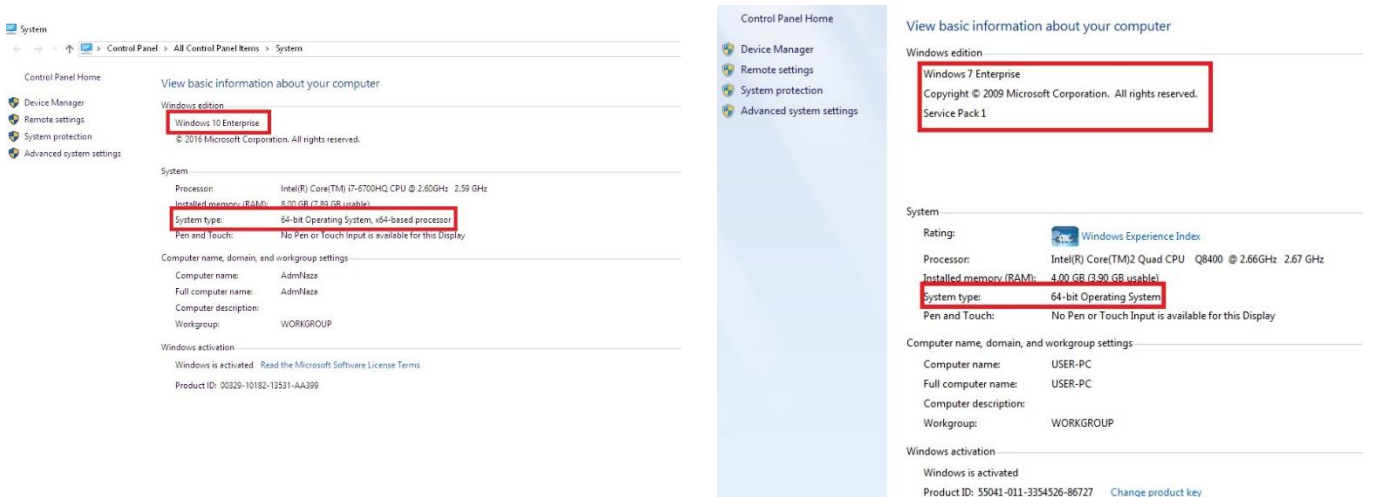

# **ขั้นตอนการ Update Patch**

เมื่อเข้าที่ URL<https://technet.microsoft.com/en-us/library/security/ms17-010.aspx> แล้ว ให้หาระบบปฏิบัติการ ที่ตรงกับเครื่องคอมพิวเตอร์ของท่าน แล้วให้ทำการติดตั้ง Download ดังนี้

### **ส าหรับ Windows 7** Download KB4012212

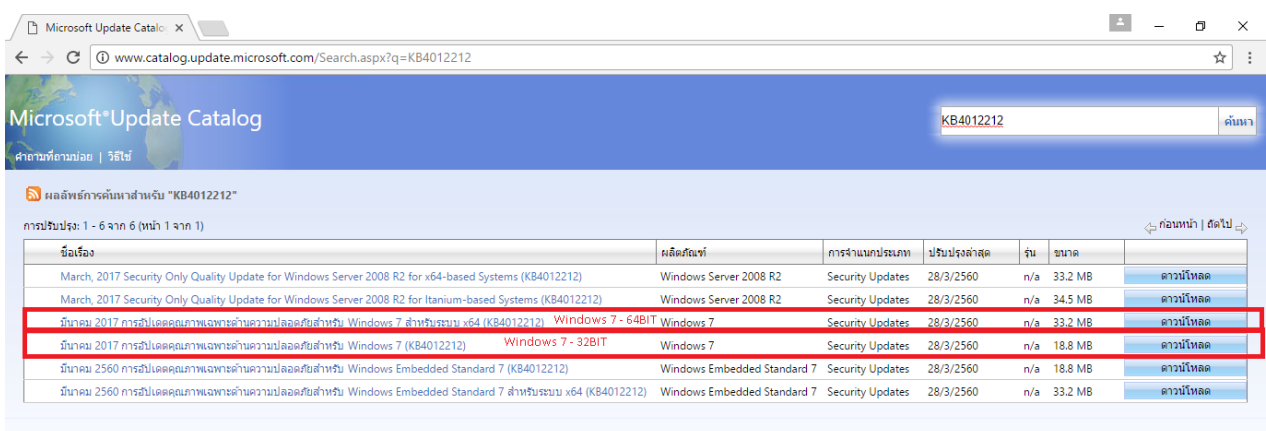

© 2017 Microsoft Corporation สงวนลิขสิทธิ์ | ความเป็นส่วนตัว | ข้อตกลงการใช้งาน | วิธีใช้

**HD & BOOM** 

へ 1 円 40) ENG 11:36 AM ■

#### **ส าหรับ Windows 8.1** Download KB4012213

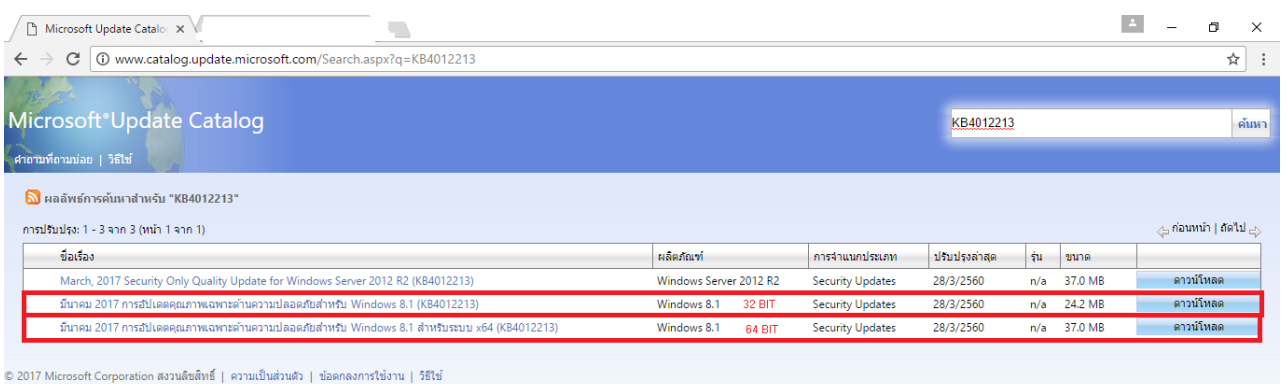

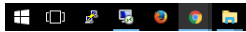

 $\land$   $\frac{1}{2}$  (1) ENG 11:45 AM  $\qquad \qquad \Box$ 

## **ส าหรับ Windows 10** Download KB4012606, KB4013198, KB4013429

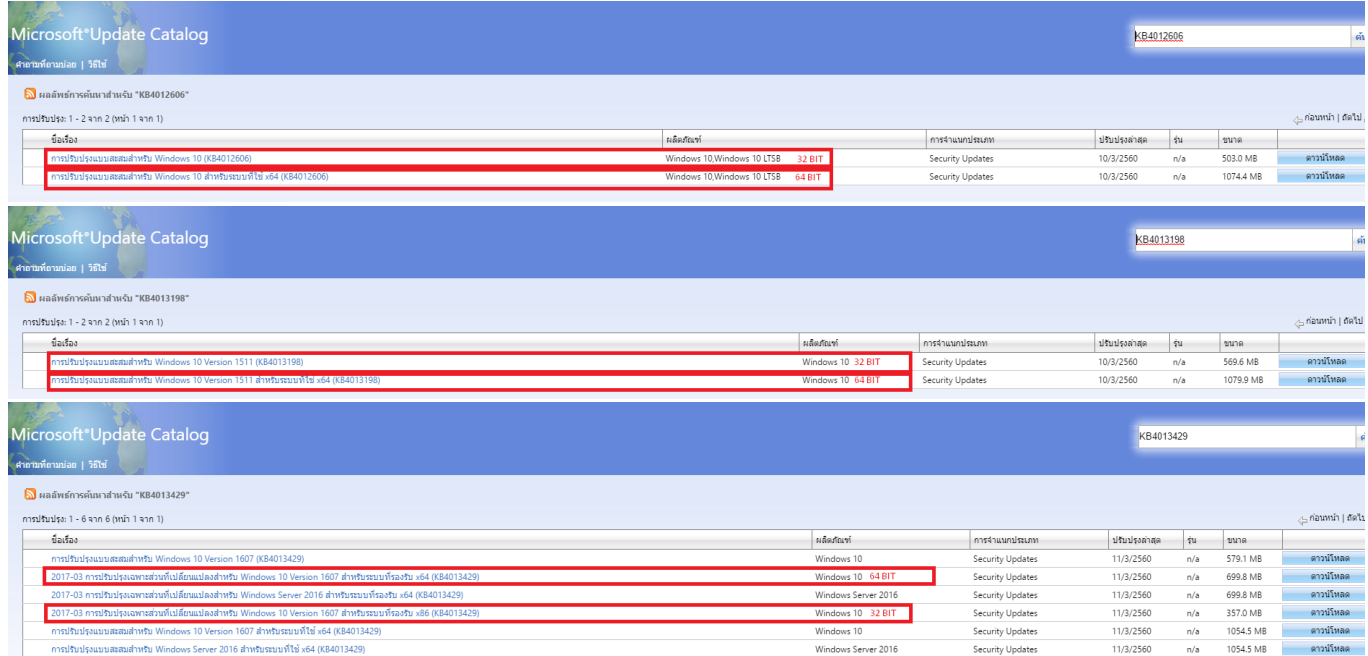

กองเทคโนโลยีสารสนเทศ ส านักงานอธิการบดี มหาวิทยาลัยมหิดล

#### **ส าหรับ Windows XP และ Windows 8** Download KB4012598

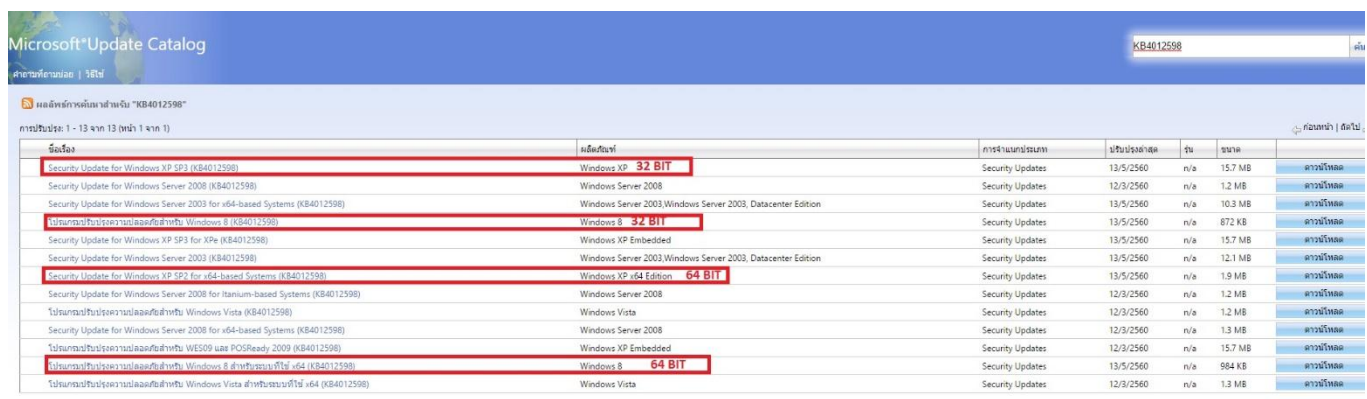

5 2017 Microsoft Corporation สงวนสีขสิทธิ์ | ความเป็นส่วนตัว | ข้อตกลงการใช้งาน | วิธีใช้

**\* กรณีที่ระบบปฏิบัติการข้างต้น ไม่สามารถท าการ Update Patch ได้ แนะน าให้ท่าน Update Windows Online สามารถดูขั้นตอนได้ที่**

**[ระบบปฏิบัติการ](http://muit.mahidol.ac.th/pdf/patchOS/UpdateWindowsXP.pdf) Window XP**

**[ระบบปฏิบัติการ](http://muit.mahidol.ac.th/pdf/patchOS/UpdateWindows7.pdf) Window 7**

**[ระบบปฏิบัติการ](http://muit.mahidol.ac.th/pdf/patchOS/UpdateWindows8_8.1.pdf) Window 8, 8.1**

**[ระบบปฏิบัติการ](http://muit.mahidol.ac.th/pdf/patchOS/UpdateWindows10.pdf) Window 10**